# **CMi4110 / WZU-LR Integrated MCM for Landis+Gyr UH50/UC50, LoRaWAN**

# **INTRODUCTION**

CMi4110 is an integrated meter connectivity module mounted inside a Landis+Gyr UH50 meter / UC50 calculator to deliver meter data via a LoRaWAN network. For a complete description of the product or for information in other languages, please visit the Elvaco AB website, http://www.elvaco.com.

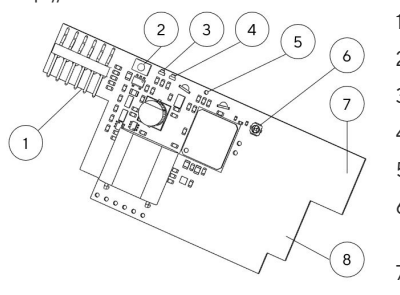

- 1. Meter Interface
- 2. Push Button
- 3. Green LED
- 4. Red LED
- 5. Tamper Switch (optional)
- 6. External antenna connector (optional)
- 7. LoRaWAN antenna
- 8. NFC antenna

# **MOUNTING**

CMi4110 is mounted in module slot 2 (right slot) of a Landis+G yr UH50 meter with software version 5.15 or higher or a UC50 calculator with software 8.06 or higher. Grab the device by the outer edges and gently press it into position.

## **NOTE**

Electrostatic-sensitive device. Please observe the necessary ESD protective measures when installing the module.

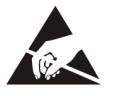

# **ANTENNA**

CMi4110 is available in two different versions. CMi4110Int uses an internal PCB antenna. CMi4110Ext is equipped with a SMA connector (6) to connect an external antenna.

## **NOTE**

Make sure to mount the antenna at least 0.5 meters away from the meter.

# **ACTIVATION**

Upon delivery, CMi4110 is set to passive mode, which means no messages will be transmitted from the module. The module can be activated in one of the following ways:

**By using the module push button:** Press and hold down the push button (2) for at least 5 seconds until the green LED lights up.

**By using the Elvaco OTC App:** Open the Elvaco OTC app (downloadable in Google Play) and scan the module (make sure NFC is activated on the phone). Remove the front enclosure of the meter if needed. Go to Apply mode, set the Power mode to "active" and click Apply settings. Place the phone with the back facing the right side of the meter, parallel to the module. New settings are applied via NFC.

Upon start-up, the green and the red LEDs will lighten up for one second. The module will thereafter attempt to join the LoRaWAN network. Each attempt is marked by a short blink of the green LED. Upon a successful join attempt, the green LED will lighten up for 8 seconds.

If the module fails to join the LoRaWAN network 6 times, it will wait for one hour before a new join attempt is performed in order to conserve battery. A new join attempt cycle can be initiated manually by using the push button (2).

# **INITIAL DATA RATE CALIBRATION**

When activated, CMi4110 will initially transmit messages every minute in order to let the LoRaWAN network adjust to an optimal data rate. After 2 minutes, the module will start using its normal settings where the message transmit interval is determined by the device configuration.

## **DEVICE CONFIGURATION**

Before activating the module, you should make sure to apply the correct configuration profile by using the Elvaco mobile application. Settings are transferred to the device using NFC.

**Join EUI -** The Join EUI sets the identification number of the application server where data from the module shall be delivered. The JoinEUI is by default set to 0000000000000000 in all CMi4110 modules.

**Activation type -** There are two different activation types for LoRaWAN - Over-the-air activation (OTAA) and Activation by personalization (ABP). Elvaco strongly recommends using OTAA, where all network keys are generated each time the module joins the LoRaWAN network. In contrast, for ABP, all keys are set manually and stay constant over time.

**Application key -** The application key of each CMi4110 device is generated by Elvaco and used in OTAA mode to generate network keys when the module joins the LoRaWAN network. Keys are managed in a secure way using Elvaco's OTC (One Touch Commissioning) solution which includes the mobile application for configuration.

**Message format -** CMi4110 supports four different message types: Standard, Compact, JSON and Scheduled-daily redundant. Please refer to the CMi4110 user's manual for more information about the structure and payload of each message format.

**Transmit interval -** The transmit interval parameter is used to set how often the module transmits messages.

**EcoMode -** EcoMode can be enabled to achieve a battery-life of 11 years. The EcoMode table is then used to determine how often the module is allowed to transmit data for each data rate. If the transmit interval exceeds the limit in the EcoMode table, it will be lowered accordingly.

**Configuration lock -** CMi4110 has a configuration lock feature which can be used to prevent unauthorized users to access the module. When configuration lock has been enabled, a user needs the device-specific Product Access Key in order to access the device. Keys are managed in a secure way using Elvaco's OTC solution which includes the mobile application for configuration.

After you have set all configuration parameters, place the phone with the back facing the right side of the meter, parallel to the module, and click **Apply settings**. Hold the phone still until it vibrates three times. This confirms that new settings have successfully been transferred to the device via NFC.

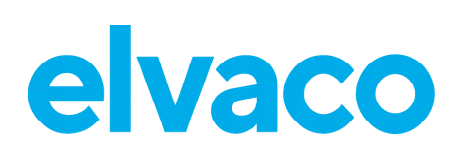

# **SERVER CONFIGURATION**

Before CMi4110 is able to transmit messages via the LoRaWAN network, device information needs to be added to the network server. More specifically, the following parameters needs to be registered (in OTAA mode) in order to enable the network server to receive messages from the module:

- Device EUI (16-digit number printed on the device label)
- Application key
- Join EUI

## **NOTE**

If activation mode is set to "ABP". the application key does not need to be added to the network server. Instead, the following information will be needed: Network session key, Application session key and Device address.

# **TECHNICAL SPECIFICATIONS**

#### **Mechanics**

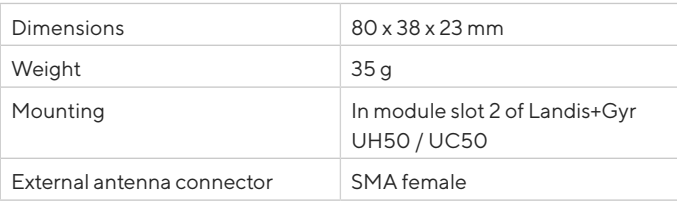

#### **Electrical connections**

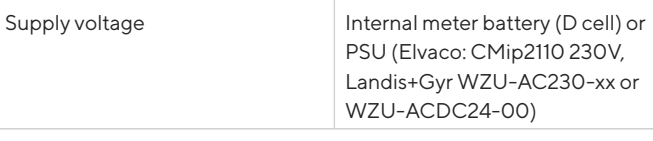

## **Electrical characteristics**

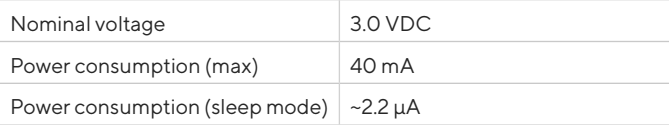

#### **Environmental specifications**

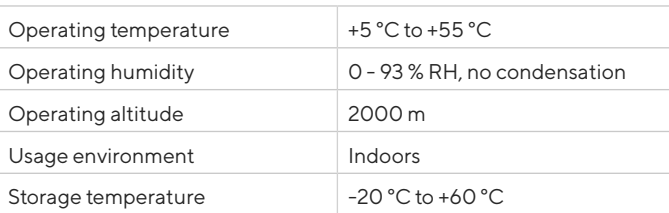

#### **Radio characteristics**

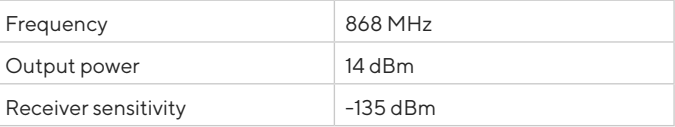

## **LoRaWAN characteristics**

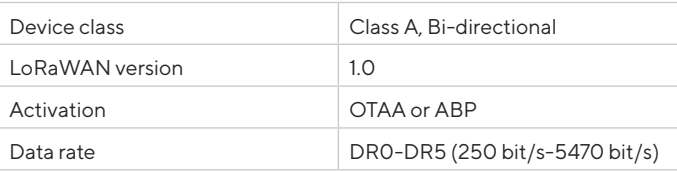

### **User Interface**

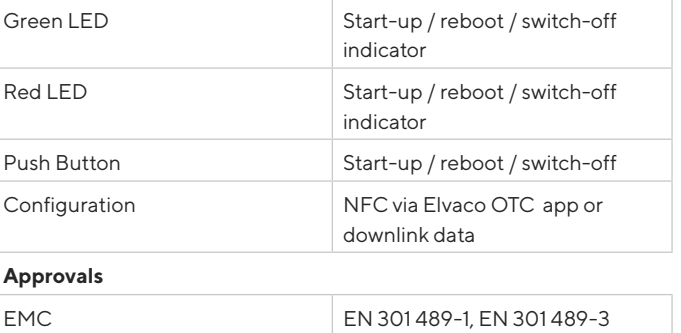

## **SAFETY**

The warranty does not cover damage to the product caused by usage in any other way than described in this manual. Elvaco AB can not be liable for personal injury or property damage caused by usage in any other way than described in this manual.

## **CONTACT INFORMATION**

## **Elvaco AB Technical support:**

Phone: +46 300 434300 E-mail: support@elvaco.com Online: www.elvaco.com

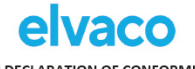

EU DECLARATION OF CONFORMITY

This declaration of conformity is issued under the sole responsibility of the manufacturer:<br>Elvaco AB. Kabelicatan 2T. S-434 37 Kunisbacka. Sweden.

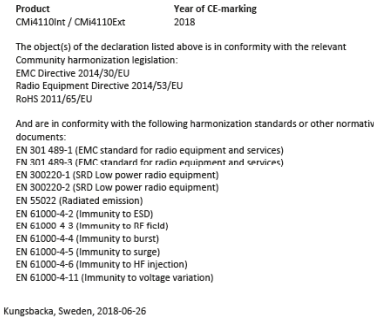

Jain Homah ○<br>David Vonasek, CEO